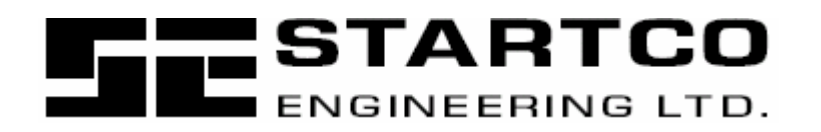

406 Jessop Avenue Saskatoon, Saskatchewan Canadá S7N 2S5 Fono: (306) 373-5505 Fax: (306) 374-2245 www.startco.ca

# **MPS INTERFASE PROFIBUS-DP**

# **PRELIMINAR**

**11 DE SEPTIEMBRE DE 2002**

Derechos Reservados © 2002 Startco Engineering Ltd.

Todos los Derechos Reservados

Publicación: PROFIBUS-M Documento: Impreso en Canadá

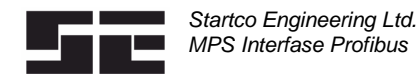

Página i Preliminar

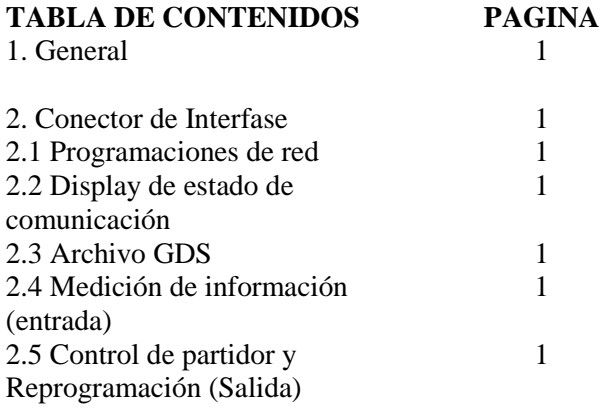

# **DESISTIMIENTO**

Las especificaciones están sujetas a cambios sin aviso previo. Startco Engineering Ltd. no es responsable por daños contingentes o consecuentes, o por costos producto de una aplicación incorrecta, ajuste incorrecto o función errónea. Documentos traducidos al Español por Eecol Electric Ltd. En caso de diferencia entre la version en Ingles y la version en Español del documento, la version en Ingles es la correcta.

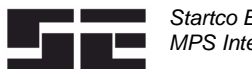

Startco Engineering Ltd. MPS Interfase Profibus

## **1. GENERAL**

La interfase esclava Profibus-DP en el MPS-CTU se usa para acceder a la medición de la información y suministra los comandos de control del partidor y las funciones de reprogramación. Con el propósito de permanecer dentro de las limitaciones de la entrada de 244-byte y de la salida 244-byte del Profibus, solamente se suministra un grupo seleccionado de medición de información. El acceso a los puntos de programación y a los Parámetros de Usuario Extendido no están implementados en la interfase Profibus.

#### **2. CONECTOR DE INTERFASE**

Se usa un conector D-SUB para la red Profibus.

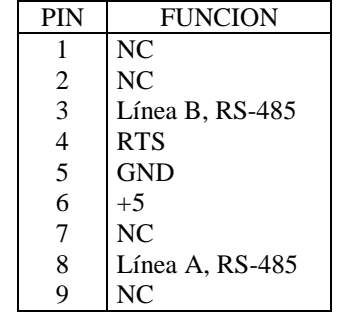

Se requiere de una terminación de red en ambos extremos de la red, de acuerdo a la especificación RS-484. Se usa un resistor de 120 ó 150 ohm. Se suministran señales adicionales en D-SUB; sin embargo, en aplicaciones normales, sólo se usan las Línea A, Línea B, y cable protector.

## **2.1 PROGRAMACIONES DE RED**

Se suministra la detección automática de la clasificación baud desde 9,6 kilobits a 12 Megabits por segundo. No se usa la programación de la clasificación baud de MPS.

La dirección esclava se selecciona usando el menú OPI *Setup / Hardware / Network Comms*. El rango de dirección es de 1 a 125 y la dirección por defecto es 125.

## **2.2. DISPLAY DE ESTADO DE COMUNICACIÓN**

El estado de comunicación Profibus se puede ver usando el menú *Metering / Comm State*. Este menú indicará LINEA ENCENDIDA / LINEA APAGADA o un código de error si hubiera un error en el módulo de interfase. El módulo de errores requiere que se reinicie el módulo. El módulo se inicia con el encendido o se puede iniciar usando el OPI. Para iniciar el módulo usando el OPI, seleccione el menú *None in the Setup / Hardware / Network Type*, luego seleccione *Anybus*. Si el error persiste, contacte a la fábrica.

El MPS se puede configurar a disparo si hay errores de red usando el menú *Setup / Network Comms / Network Error*. Si ocurre un error en el módulo o si el módulo está LINEA APAGADA, el MPS disparará.

## **2.3. ARCHIVO GSD**

Una herramienta de configuración usa mps.gsd para configurar el módulo de interfase en el MPS. Los tamaños de área de entrada y salida definido por los la medición de información y los comandos de control del MPS deben estar programados dentro de la fase de configuración. La herramienta de configuración debe estar programado con los tamaños de byte del módulo de tal manera que el tamaño total de la ENTRADA sea 228 bytes (medición de información desde el MPS hacia la red) y el tamaño total de la SALIDA sea 4 bytes (comando se salida de la red hacia el MPS).

Para la ENTRADA de información, seleccione METER con módulos de tamaño de 128, 64, 32 y 4 para un total de 228 bytes. Para la información de SALIDA, selecciones los módulos COMMANDS de 4 byte.

#### 2.4 MEDICION DE INFORMACIÓN (ENTRADA)

La medición de información consiste de 228 bytes como se define en la Tabla de Medición de Información. El orden de los bytes está en formato MOTOROLA, donde al byte alto lo sigue el byte bajo. La medición de información comienza en la dirección offset 0.

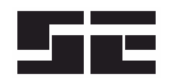

Startco Engineering Ltd. MPS Interfase Profibus

# TABLA DE MEDICION DE INFORMACIÓN

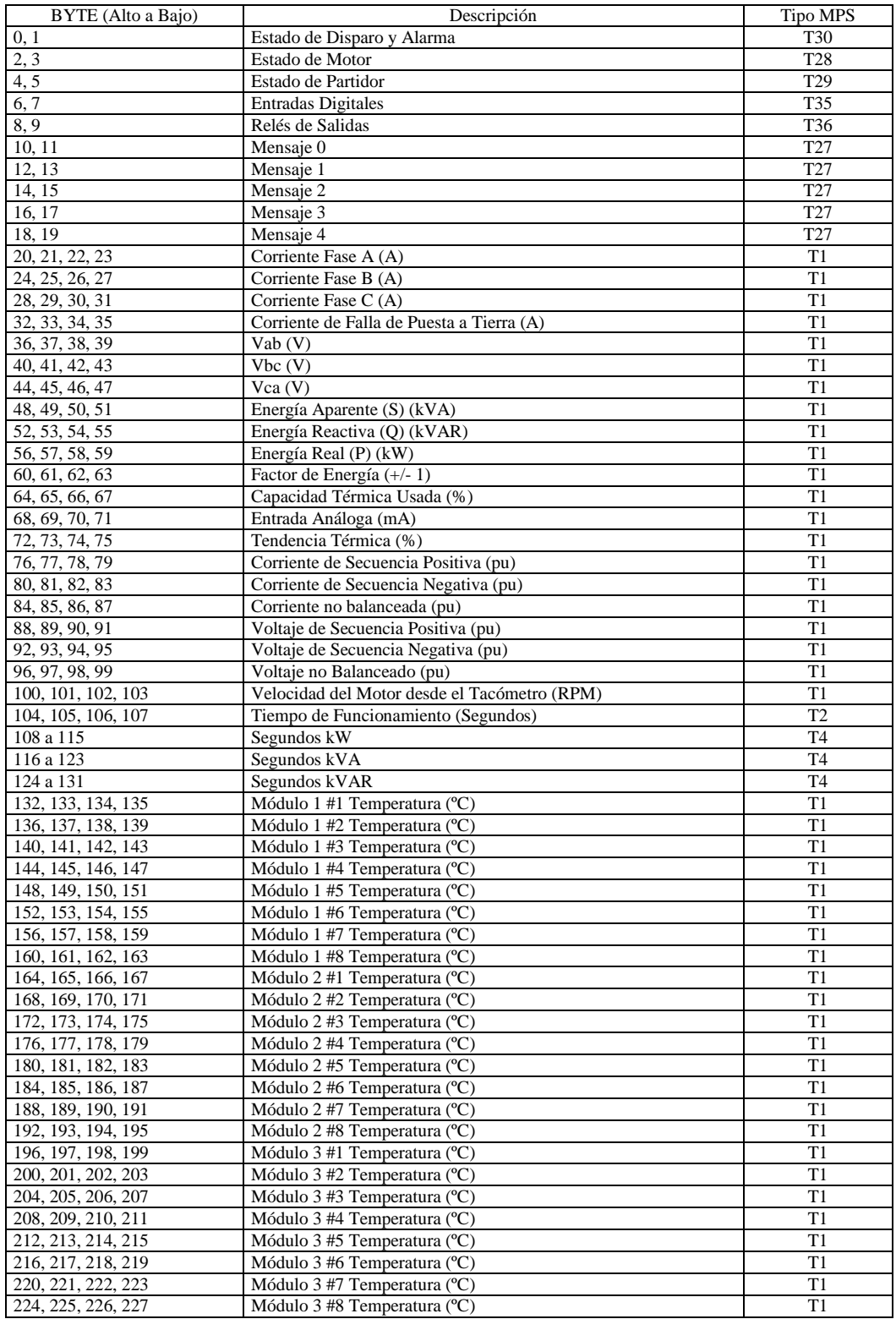

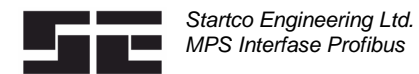

#### 2.5 **CONTROL Y REPROGRAMACIÓN DEL PARTIDOR** (SALIDA)

Los comandos de control se dirigen al MPS usando una secuencia de comando de dos palabras. La primera palabra es el Comando de Solicitud del Encabezado. La segunda palabra es el Comando MPS. El Comando de Solicitud de Encabezado (palabra 1) debe ser cero excepto cuando se debe tomar la acción del Comando MPS. El Comando de Solicitud del Encabezado debe transitar de 0 a 3 para que sea aceptada la secuencia del comando. Una vez que se ha enviado un comando válido, el Comando de Solicitud de Encabezado debe ser programado en cero.

El orden del byte está en formato MOTOROLA donde al byte alto lo sigue el byte bajo.

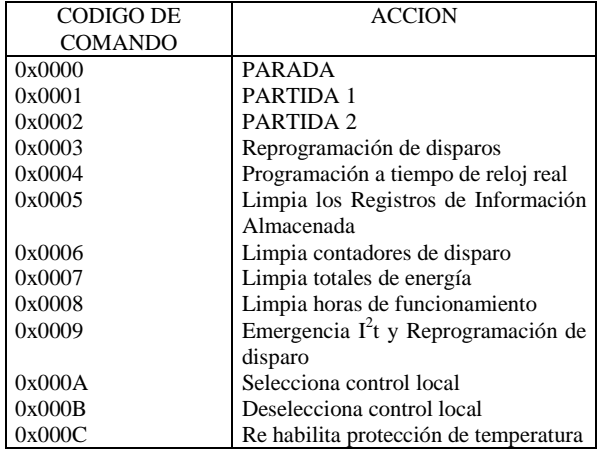

## TABLA DE COMANDO MPS

#### MENSAJE DE SOLICITUD MPS

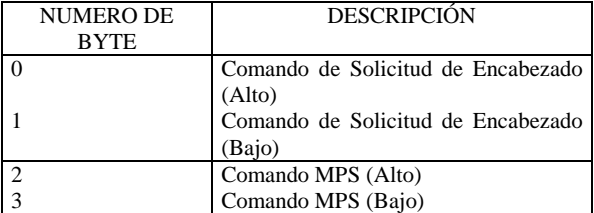